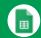

#### Create and simultaneously edit spreadsheets with your team, right in your browser.

Analyze data with charts and filters, handle task lists, create project plans, and much more. All changes are saved automatically.

#### Customize your spreadsheet and data.

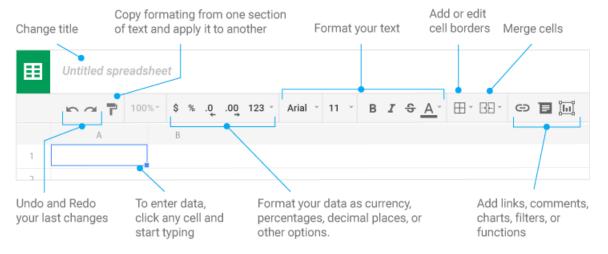

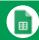

### $\label{eq:work with rows, columns, and cells.} \\$

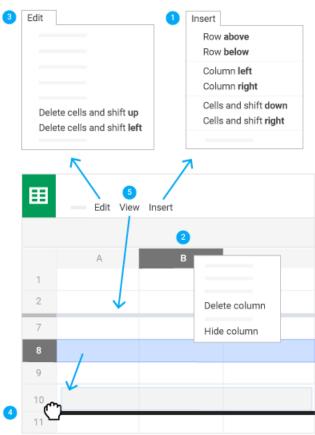

- 1 Add rows, columns, and cells—Select a cell or block of cells.

  Then, on the menu bar, click **Insert** and choose where to add the row, column, or cells.
- Delete or hide rows and columns—Right-click the row number or column letter and select Delete or Hide.
- 3 Delete a cell or a block of cells—Select the cells you want to delete. Click Edit > Delete cells and shift up, or Edit > Delete cells and shift left.
- Move rows and columns—Click the row number or column letter to select it. Then, drag it to a new location.
- Freeze header rows and columns—Keep some data in the same place as you scroll through the rest of your spreadsheet. On the menu bar, click View > Freeze and choose an option.

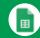

|             | Share or unshare | Edit content directly | Add comments |
|-------------|------------------|-----------------------|--------------|
| Can edit    | <b>✓</b>         | ✓                     | <b>✓</b>     |
| Can comment | _                | _                     | <b>✓</b>     |
| Can view    | _                | _                     | _            |

### 4 Collaborate with your team in real time.

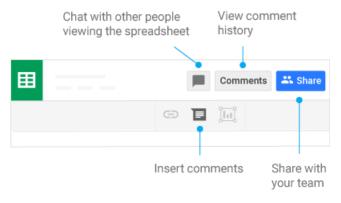

# $\label{eq:continuous} 5 \text{ Create different versions and copies of your spreadsheet}.$

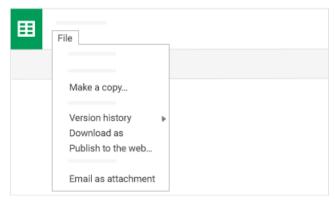

**Make a copy**—Create a duplicate of your spreadsheet. This is a great way to create templates.

See revision history—See all the changes you and others have made to the spreadsheet or revert to earlier versions.

**Download as**—Download your spreadsheet in other formats, such as Excel or PDF.

Publish to the web—Publish a copy of your spreadsheet as a webpage or embed your spreadsheet in a website.

Email as attachment—Email a copy of your spreadsheet.

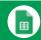

#### 6 Work with functions

Your most important Excel functions exist in Sheets, too. Here's a few of the things you can do.

| AVERAGE    | Statistical Returns the numerical average value in a dataset, ignoring text.                                                                                  |  |  |
|------------|----------------------------------------------------------------------------------------------------|--|--|
| AVERAGEIFS | Statistical Returns the average of a range that depends upon multiple criteria.                                                                               |  |  |
| CHOOSE     | <b>Lookup</b> Returns an element from a list of choices based on index.                                                                                       |  |  |
| COUNT      | Statistical Returns the count of the number of numeric values in a dataset.                                                                                   |  |  |
| COUNTIF    | Statistical Returns a conditional count across a range.                                                                                                    |  |  |
| DATE       | Date Converts a provided year, month, and day into a date.                                                                                                    |  |  |
|            |                                                                                                    |  |  |
| FIND       | <b>Text</b> Returns the position at which a string is first found within text.                                                                                |  |  |
| FINDB      | <b>Text</b> Returns the position at which a string is first found within text counting each double-character as 2.                                            |  |  |
| IF         | <b>Logical</b> Returns one value if a logical expression is true and another if it is false.                                                                  |  |  |
| INDEX      | Lookup  Returns the content of a cell, specified by row and column offset.                                                                                    |  |  |
| INT        | Math  Rounds a number down to the nearest integer that's less than or equal to it.                                                                            |  |  |
| LOOKUP     | Lookup  Looks through a row or column for a key and returns the value of the cell in a result range located in the same position as the search row or column. |  |  |
| MATCH      | Lookup  Returns the relative position of an item in a range that matches a specified value.                                                                   |  |  |
| MAX        | Statistical Returns the maximum value in a numeric dataset.                                                                                                   |  |  |
| MIN        | Statistical Returns the minimum value in a numeric dataset.                                                                                                   |  |  |
| NOW        | Date Returns the current date and time as a date value.                                                                                                    |  |  |
| ROUND      | Math  Rounds a number to a certain number of decimal places according to standard rules.                                                                      |  |  |
| SUM        | Math Returns the sum of a series of numbers and/or cells.                                                                                                    |  |  |
| SUMIF      | Math Returns a conditional sum across a range.                                                                                                    |  |  |
| TODAY      | Date Returns the current date as a date value.                                                                                                    |  |  |
| VLOOKUP    | Lookup Searches down the first column of a range for a key and returns the value of a specified cell in the row found.                                        |  |  |